## Getting started

## Setting up your subjects

## Go to [stileapp.com](http://stileapp.com) **STEP 1**

Log in with your school email address and password.

#### Create a subject **STEP 2**

Your lessons and classes in Stile will be organised within subjects.

We suggest creating a subject for each year level that you teach.

# Welcome to Stile! 凹 Ms. Smith – Year 9 Science + Create subject

 $\boxdot$  Log in

School email

Password

## Click on a subject **STEP 3**

Once you have created a subject, select it. You can go back and see all your subjects by clicking Home.

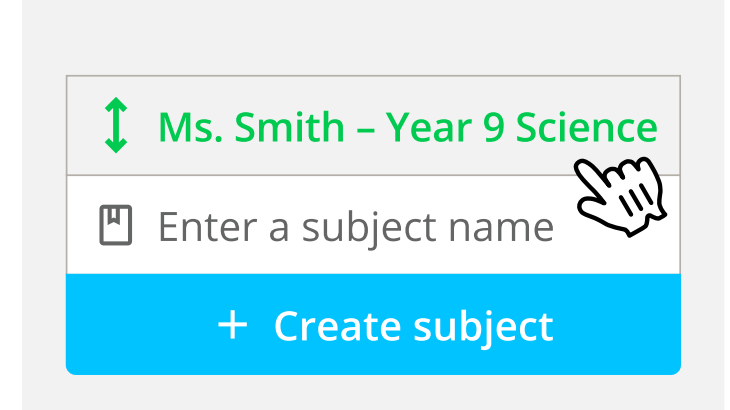

## Setting up your subjects

## Browse the Lesson Library **STEP 4**

Access the Lesson Library from within a subject, or head to [stileapp.com/library.](http://stileapp.com/library)

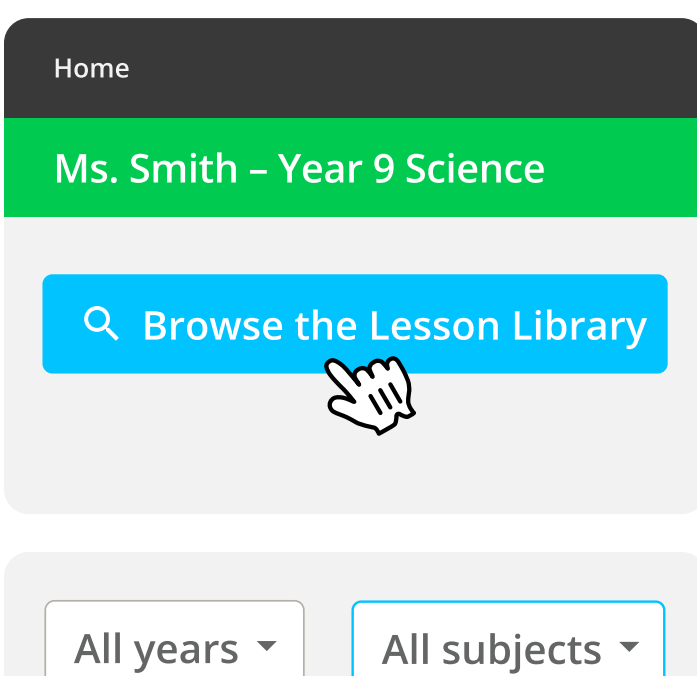

### Find a unit **STEP 5**

You can search using a keyword, or filter by subject or year level.

Click on any unit to preview its lessons.

## Add the unit to your subject **STEP 6**

Adding a unit from the Lesson Library creates your own copy in your subject.

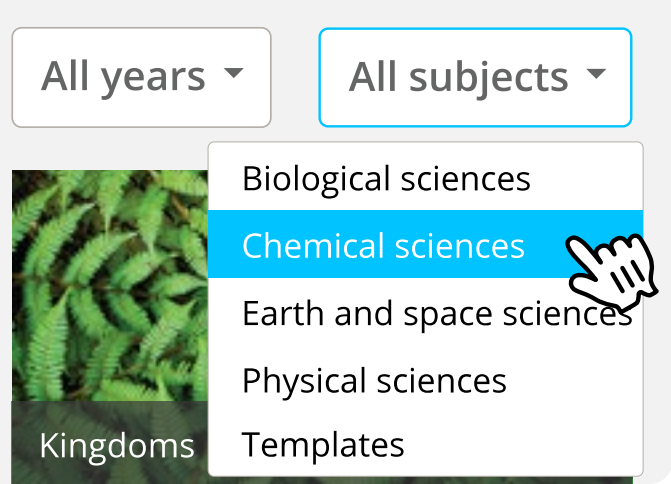

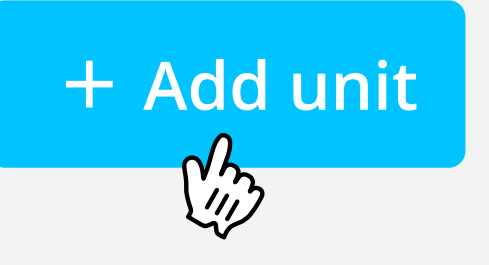

## Adding students

NOTE: Enrolling students only needs to be done once.

When students enrol, they'll need to provide their school email and choose a password. They'll use these details to login when they use Stile again in the future.

## Go to the Students page **FIRST**

Click the green Students button to go to the Students page of your subject.

## **Students**

#### Instruct your students to join **THEN**

Ask your students to go to [stileapp.com/join](http://stileapp.com/join) and enter the class code.

## **Students enrol at** stileapp.com/join

## **CLASS CODE 6VAFHV**

#### Add students via email **OR**

Alternatively, you can add your students by sending them an invitation email.

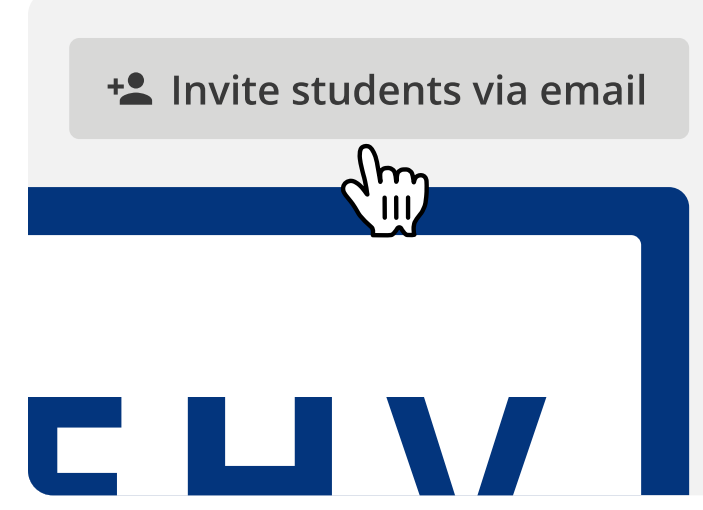

## Releasing lessons

Students can only see lessons that are released to them.

By default, when a unit is copied in from the Lesson Library, all lessons will be available to students and assessments (eg. quizzes and tests) will be hidden.

If you wish to change which lessons are released to your students, use the drop down controls within each folder to quickly and easily make lessons available or hidden to whole classes or specific students.

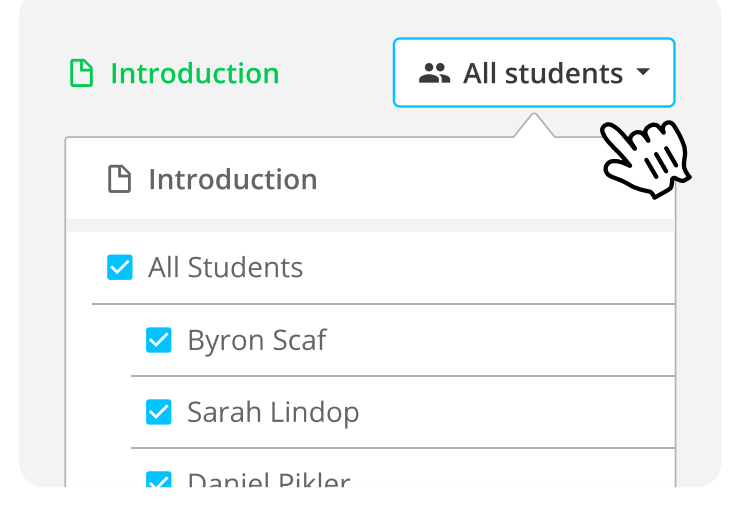

Stile's legendary support team are here for you and would love to help.

#### **[help.stileapp.com](http://help.stileapp.com )**

help@stileeducation.com +61 3 8539 3289